**Федеральное государственное бюджетное образовательное учреждение высшего образования «Самарский государственный медицинский университет» Министерства здравоохранения Российской Федерации**

# **ПЛАТФОРМА ДИСТАНЦИОННОГО МОНИТОРИНГА ФИЗИОЛОГИЧЕСКИХ ПОКАЗАТЕЛЕЙ ПАЦИЕНТА «HEALTH CHECK-UP»**

*УСТАНОВКА ПРОГРАММНОГО ОБЕСПЕЧЕНИЯ (ПО)*

Листов 13

**Самара, 2023 г.**

#### **АННОТАЦИЯ**

Настоящий документ представляет собой информацию по установке программного обеспечения (ПО) Платформы дистанционного мониторинга физиологических показателей пациента «Health Check-Up» (далее — Сервис).

В документе приведены следующие сведения:

- назначение и условия применения Сервиса;
- структура программы;
- установка и настройка программного обеспечения;
- проверка работоспособности;
- сообщение системному администратору.

Документ разработан с учетом рекомендаций ГОСТ 19.101 «Единая система программной документации. Виды программ и программных документов», ГОСТ 19.503 «Единая система программной документации. Руководство системного программиста. Требования к содержанию и оформлению».

# СОДЕРЖАНИЕ

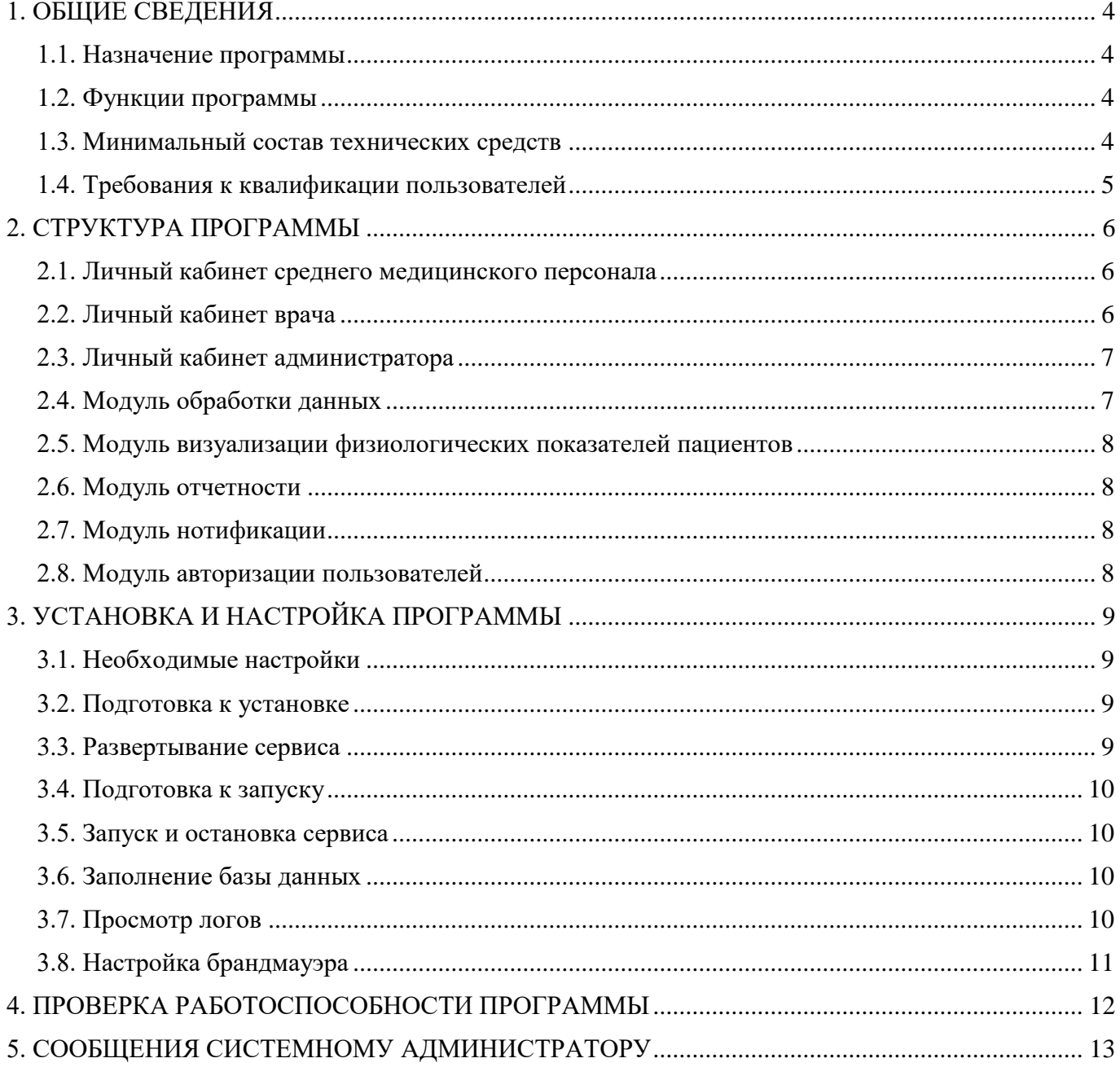

#### 1. ОБЩИЕ СВЕДЕНИЯ

#### <span id="page-3-1"></span><span id="page-3-0"></span>**1.1. Назначение программы**

Сервис предназначен для поддержки принятия врачебных решений на основании данных дистанционного мониторинга важных физиологических показателей здоровья пациента, получаемых при помощи приборов с функцией передачи результатов по беспроводному каналу связи Bluetooth.

#### <span id="page-3-2"></span>**1.2. Функции программы**

Сервис позволяет осуществлять следующие функции:

- вести учет пациентов;
- принимать, хранить и анализировать данные показаний приборов, используемых пациентом;
- предоставлять в текстовом, графическом и табличном виде отчеты по пациентам.

В набор параметров для мониторинга входят следующие показатели:

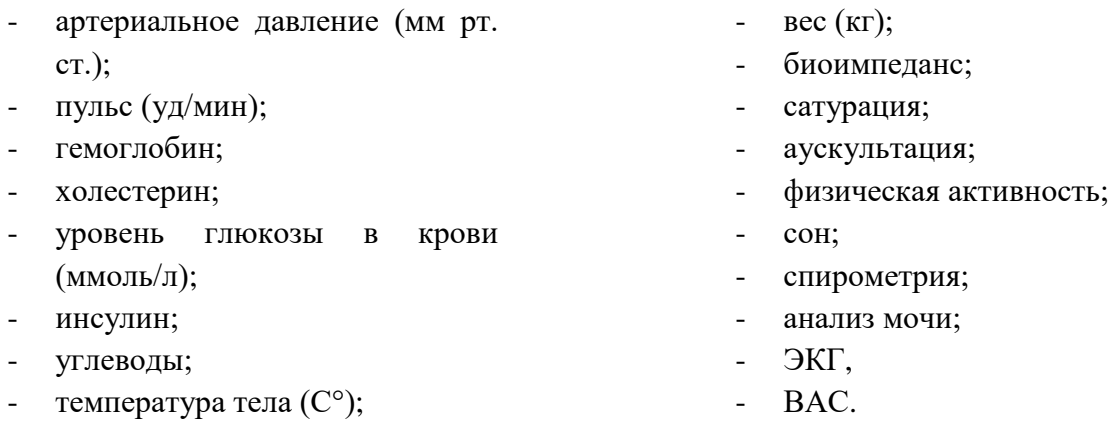

#### <span id="page-3-3"></span>**1.3. Минимальный состав технических средств**

Для корректной работы Сервиса необходим компьютер, характеристики которого не должны быть ниже следующих:

Сервер СУБД:

- количество вычислительных потоков процессоров 16 шт. и больше;
- тактовая частота процессора не менее 2,4 ГГц;
- оперативная память 32 Гб;
- свободное дисковое пространство 4 ТБ;
- тип дисковых накопителей SAS/NVMe;
- пропускная способность канала к серверу приложений не менее 1000 Мбит/сек;
- СУБД PostgreSQL 12.2.

Сервер приложений:

- количество вычислительных потоков процессоров 8 шт. и больше;
- тактовая частота процессора 2,4 ГГц и выше;
- оперативная память 16 Гб;
- свободное дисковое пространство не менее 10 Гб;
- тип дисковых накопителей SATA/SAS;
- пропускная способность канала к серверу СУБД (Мбит/сек, не менее): 1000
- Пропускная способность канала в интернет (Мбит/сек, не менее): 200
- Операционная система Linux x64;
- Docker 19.03 и выше;
- Docker-compose 1.25 и выше.

Рабочее место врача и администратора:

- браузер Google Chrome 102 и выше, Mozilla Firefox 100 и выше;
- оперативная память не менее 2 Гб.

## <span id="page-4-0"></span>**1.4. Требования к квалификации пользователей**

Системный администратор Сервиса должен обладать следующими навыками:

- инсталляция, общесистемное сопровождение и администрирование системы;
- знание docker и docker compose;
- администрирование СУБД (PostgreSOL);
- администрирование баз данных;
- администрирование системного и прикладного ПО;
- администрирование операционных систем;
- мониторинг работоспособности ПО и автоматизированных рабочих мест (АРМ), в том числе с использованием специального прикладного ПО.

## 2. СТРУКТУРА ПРОГРАММЫ

<span id="page-5-0"></span>В состав Сервиса входят следующие функциональные модули:

- личный кабинет среднего медицинского персонала мобильный клиент;
- личный кабинет врача веб-клиент;
- личный кабинет администратора веб-клиент;
- обработки данных;
- визуализации физиологических показателей пациентов с цифровых устройств;
- отчетности;
- нотификации;
- авторизации пользователей;
- самостоятельного ввода данных пациента медицинским работником;
- интеграции приборов;
- интеграции с МИС.

## <span id="page-5-1"></span>**2.1. Личный кабинет среднего медицинского персонала**

Модуль предназначен для выполнения следующих функций:

- Регистрация пациентов в ФАП;
- Подключение устройства для сбора физиологических показателей пациента;
- Ввод данных в ручном режиме;
- Просмотр измеренных показателей;
- Настройка отображаемых данных;
- Редактирование профиля пациента;
- Фиксации начала приема пациента;
- Проведение анкетирования пациента.

## <span id="page-5-2"></span>**2.2. Личный кабинет врача**

Модуль предназначен для выполнения следующих функций:

- регистрация пользователей с ролью «Пациент»;
- просмотр данных о пациенте;
- редактирование данных о пациентах;
- просмотр результатов измерений пациента;
- настройки отображаемой информации;
- настройки границ норм показателей здоровья;
- настройки нотификации о выходе за границы установленных норм;
- просмотр и получение уведомлений;
- формирование комментариев к измерениям;
- редактирование профиля врача;
- восстановление пароля;

смена пароля.

#### <span id="page-6-0"></span>**2.3. Личный кабинет администратора**

Модуль предназначен для выполнения следующих функций:

- регистрация пользователей с ролью «Врач», «Медицинская сестра»;
- просмотр списка пользователей;
- редактирования данных о пользователях;
- деактивация пользователей;
- настройка референсных значений по измеряемым показателям;
- управление списками диагнозов;
- регистрация медицинских организаций;
- редактирования медицинских организаций.

В Сервисе реализована четырехуровневая структура подчиненности медицинских организаций согласно схеме, представленной на рис. [Рисунок 1.](#page-6-2)

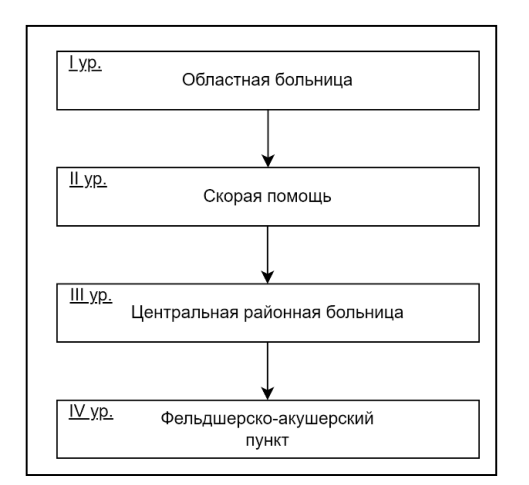

Рисунок 1 — Структура подчиненности организаций по уровням

<span id="page-6-2"></span>Администраторам организаций первого и второго уровней не доступны функции добавления и редактирования организаций.

Администраторы организаций третьего уровня могут добавлять организации четвертого уровня.

#### <span id="page-6-1"></span>**2.4. Модуль обработки данных**

Модуль обработки данных предназначен для выполнения следующих функций:

- сбор измеряемых показателей;
- хранение измеряемых показателей;
- агрегация данных;
- анализ данных;
- интерпретирование значений собранных показателей;
- предоставление внешних интеграционных интерфейсов для доступа к функции сбора и интерпретации данных.

#### <span id="page-7-0"></span>**2.5. Модуль визуализации физиологических показателей пациентов**

Модуль предназначен для построения и вывода на экран графика из данных замеров показателей здоровья пациента.

## <span id="page-7-1"></span>**2.6. Модуль отчетности**

Модуль отчетности предназначен для выполнения следующих функций:

- хранение шаблонов отчетов;
- формирование отчетов по измеряемым параметрам;
- формирование отчетов по логам;
- формирование протоколов инструментальных исследований;
- предоставление внешних интеграционных интерфейсов для загрузки новых/изменения существующих шаблонов отчетов
- предоставление внешних интеграционных интерфейсов для формирования отчетов;
- предоставление внешних интеграционных интерфейсов для получения ранее сформированных отчетов.

## <span id="page-7-2"></span>**2.7. Модуль нотификации**

Модуль предназначен для выполнения следующих функций:

- отправка уведомлений на адрес электронной почты пользователя с ролью «Врач» о выходе измеренных показателей за установленные границы норм;
- отправка уведомлений о срочном осмотре в мобильное приложение;
- отправка уведомлений посредством внешних интеграционных интерфейсов о выходе измеренных показателей за установленные границы норм.

## <span id="page-7-3"></span>**2.8. Модуль авторизации пользователей**

Модуль предназначен для выполнения следующих функций:

- авторизация пользователей;
- идентификация пользователей;
- аутентификация пользователей;
- разграничении прав пользователей по ролям в зависимости от уровня организации.

# 3. УСТАНОВКА И НАСТРОЙКА ПРОГРАММЫ

#### <span id="page-8-1"></span><span id="page-8-0"></span>3.1. Необходимые настройки

Для деплоя и запуска сервиса необходимо получить следующие настройки от заказчика:

- логин и пароль суперадмина для авторизации в сервисе;
- IP-адрес виртуальной машины, на которой будет развернуто приложение;  $\Delta$
- порты для фронта, бэка и базы данных, если требуются специфичные;
- доменный адрес, с которого будет перенаправление на UI, если присутствует;
- настройки почтового сервера:
	- а) адрес почтового провайдера;
	- $6)$   $\pi$ opt:
	- в) имя пользователя;
	- г) пароль.

## <span id="page-8-2"></span>3.2. Подготовка к установке

Перед тем, как начать установку программного обеспечения, необходимо скопировать на сервер или компьютер, на котором предполагается развертывание системы, в любую пустую папку архив medmon\_service\_docker\_<commit\_id> и распаковать его.

Для распаковки архива подойдет любая программа-архиватор, поддерживающая формат \*.zip.

В распакованном архиве 2 docker-файла с образом системы, файл docker-compose и SQLскрипт:

- telemed-hub-platform-backend.<tag>.tar;
- telemed-hub-platform-frontend.<tag>.tar;  $\omega_{\rm{max}}$
- docker-compose.yml;
- SOL-скрипт для инициализации базы данных.

## <span id="page-8-3"></span>3.3. Развертывание сервиса

Для развертывания Сервиса необходимо выполнить следующие действия:

- 1. Загрузить на сервер docker-файлы например, через FTP-клиент.
- 2. Подключиться по SSH-протоколу к терминалу сервера, на котором будет развернута система, или вызвать командную строку, если предполагается локальное развертывание системы.
- 3. Выполнить в командной строке команды:

docker load -i telemed-hub-platform-backend.<tag>.tar

docker load -i telemed-hub-platform-frontend.<tag>.tar

4. Проверить, что контейнер добавился в локальное хранилище docker-образов — для этого выполнить в командной строке команду docker images

## <span id="page-9-0"></span>**3.4. Подготовка к запуску**

Для подготовки к запуску Сервиса необходимо настроить параметры запуска в файле **dockercompose.yml**, для этого выполнить следующие действия:

- 1) Задать логические тома **volumes** для контейнеров **database** и **backend —** каталоги должны существовать на хостовой машине.
- 2) В секции **database:environment** задать настройки подключения к базе данных:
- POSTGRES\_USER имя пользователя;
- POSTGRES\_PASSWORD пароль;
- POSTGRES\_DB имя базы данных;
- $DB_HOST IP$  адрес.
- 3) При необходимости задать порты для контейнеров **backend**, **frontend** и **database** в секциях **ports**.

#### <span id="page-9-1"></span>**3.5. Запуск и остановка сервиса**

Запуск Сервиса осуществляется командой docker-compose up -d из рабочей папки (флаг -d позволяет выполнить команду в фоновом режиме).

Проверка работоспособности осуществляется входом в панель администратора системы (в зависимости от настроек URL может отличаться, но по умолчанию это <IP адрес сервера где поднята система>).

Остановка сервиса осуществляется командой docker-compose down.

#### <span id="page-9-2"></span>**3.6. Заполнение базы данных**

Для заполнения базы данных таблицами и начальными параметрами необходимо подключиться к базе данных, используя параметры из **docker-compose.yml,** и выполнить скрипт миграции SQL, приложенный в архиве.

#### <span id="page-9-3"></span>**3.7. Просмотр логов**

В файле **docker-compose.yml** в секции **backend:volumes** указан путь для хранения данных приложения, формат пути:

/srv/hub/<COMMIT\_REF>/backend/logs

## <span id="page-10-0"></span>**3.8. Настройка брандмауэра**

Для работы приложения необходимо открыть доступ к следующим ресурсам:

- **dev.launcher.rehab.smuit.ru —** сервер лицензирования для активации лицензии;
- **elastic-prod.smuit.ru —** сервер статистики.

## 4. ПРОВЕРКА РАБОТОСПОСОБНОСТИ ПРОГРАММЫ

<span id="page-11-0"></span>Чтобы проверить работоспособность Сервиса необходимо открыть страницу авторизации в браузере по ссылке *http://<IP адрес сервера, выделенного под систему>:<порт>/*.

В результате должен отобразиться веб-интерфейс системы.

## 5. СООБЩЕНИЯ СИСТЕМНОМУ АДМИНИСТРАТОРУ

<span id="page-12-0"></span>При работе сервис выдает следующие типы сообщений об ошибках:

 ошибка 500 (Internal Server Error) — внутренняя ошибка сервера. Она возникает, когда браузер или другой клиент отправляет серверу запрос, а сервер не может его обработать. В случае возникновения данного сообщения необходимо просмотреть логи сервера.